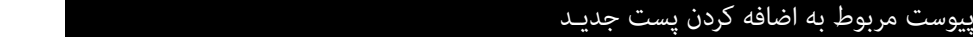

فرض کنید می خواهیم فردی را با پست معاون امور عمومی به مجموعه کارمندان اضافه کنیم.

ابتدا به زبانه اطلاعات کلیشه ای وارد می شویم، سپس به زبانه پست های سازمانی وارد می شویم.

روی دکمه  $\vert$ ۰۰ در انتهای سمت چپ فرم کنار لیست سیاه کلیک می کنیم، به این ترتیب فرم خالی ایجاد می شود. که عنوان پست سازمانی آن: + پست جدید است.

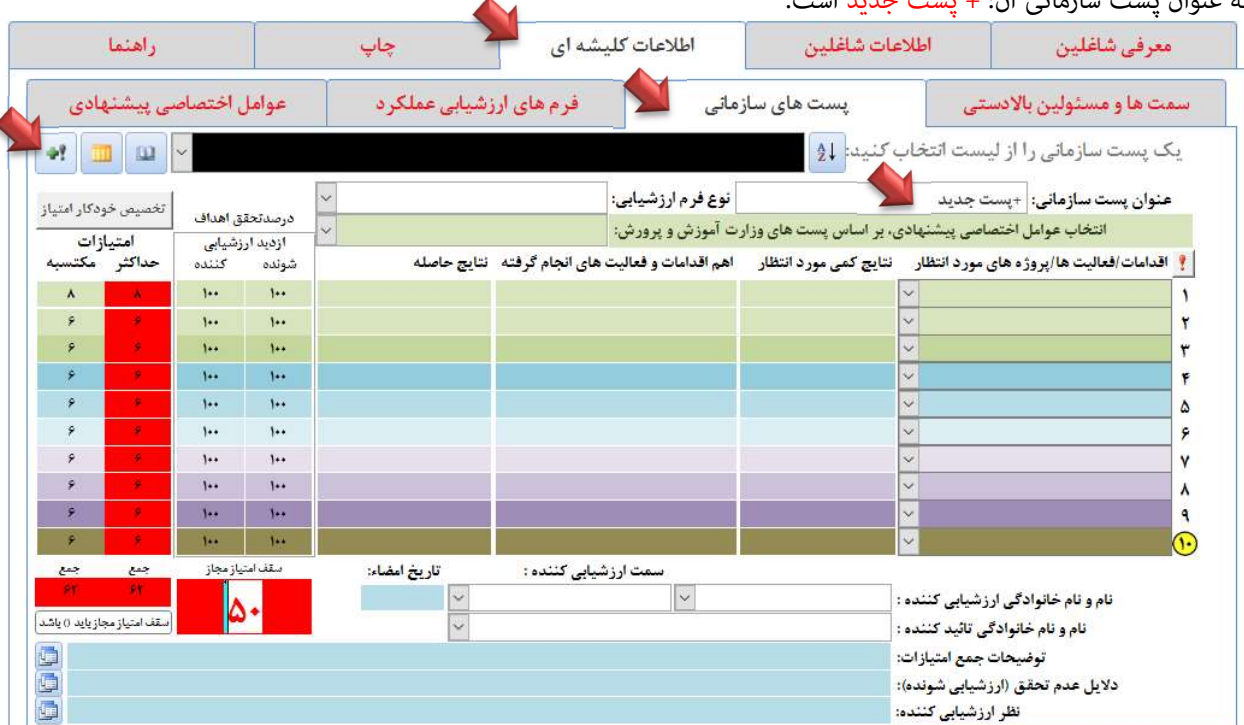

عنوان پست سازمانی را معاون امور عمومی تایپ می کنیم.

نوع فرم ارزشیابی را ٤- مدیران و معاونین واحدهای آموزشی، انتخاب میکنیم.

ا<mark>ز لیست سبز، با عنوان</mark> انتخاب عوامل اختصاصی پیشنهادی، بر اساس پستهای وزارت آموزش و پرورش:گ**زینه معاونان آموزشی را انتخاب می کنیم.** 

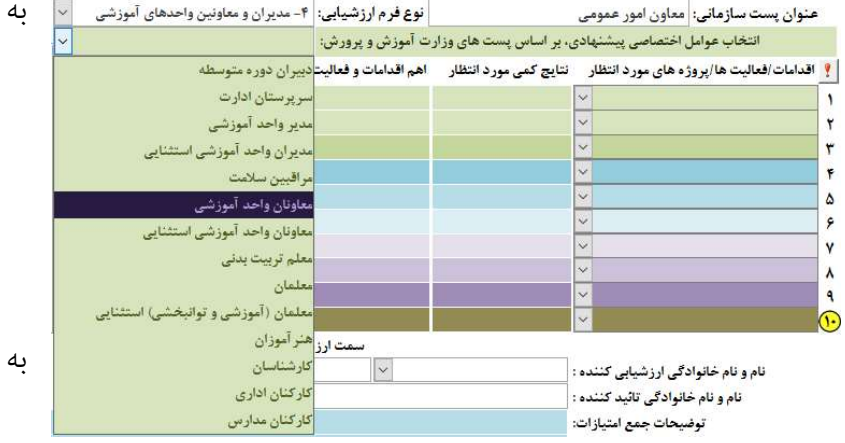

به سوال آیا وظایف گروه پستی....؟

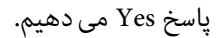

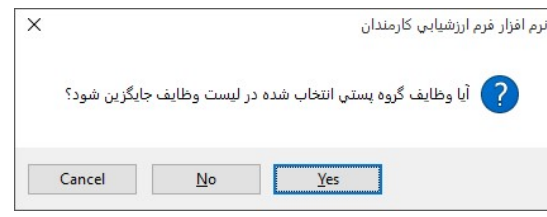

## به سئوال آیا می خواهید ....؟

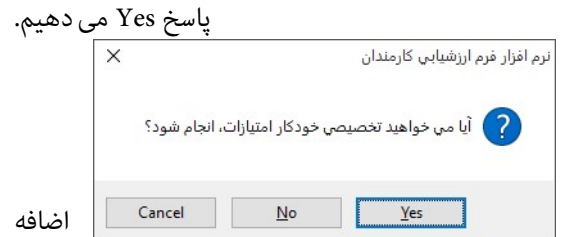

اکنون، به زبانه معرفی شاغلین، وارد می شویم.

کدملی، کدپرسنلی، نام و نام خانوادگی معاون امور عمومی را وارد می کنیم. از لیست بازشوی زیر عنوان پست سازمانی، به انتهای لیست مراجعه کرده و گزینه ای را که کرده ایم(معاون امور عمومی ) انتخاب می کنیم.

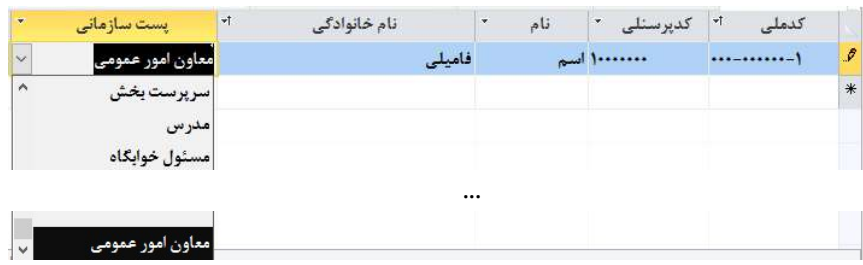

پایان پیوست مربوط به اضافه کردن پست جدی